## **Specifications**

|                           | D 1                                                               |  |
|---------------------------|-------------------------------------------------------------------|--|
|                           | DVD/Blu-Ray, plasma, projectors, monitors, TV, PC, laptops, etc., |  |
| Transmission Transpa      | Transparent to the user                                           |  |
|                           | 18 Gbps                                                           |  |
| Signals HDMI 2            | HDMI 2.0b (Up to 4K/60 4:4:4) protocol                            |  |
| Connectors Two (2)        | Two (2) HDMI Type A 19-pin female                                 |  |
| One (1)                   | One (1) RS232 3-Pin Phoenix connector                             |  |
|                           | One (1) Mini USB (for firmware updates)                           |  |
| One (1)                   | One (1) Optical Output S/PDIF                                     |  |
|                           | One (1) 3.5mm Stereo Mini-jack                                    |  |
|                           | 2.1mm locking power connector                                     |  |
|                           | Input: from 640x480p @ 60 Hz to 4096x2160@60Hz                    |  |
| Output:                   | from 1024x768@60Hz to 3840x2160@60Hz                              |  |
| <b>Color</b> 8, 10 &      | 8, 10 & 12 bit                                                    |  |
| Audio HDMI A              | HDMI Audio (Pass-through): LPCM 2/5.1/7.1CH, Dolby Digital,       |  |
|                           | , Dolby Digital+, Dolby TrueHD, DTS-HD Master Audio,              |  |
|                           | Dolby Atmos, DTS:X                                                |  |
|                           | Audio: LPCM 2CH, LPCM 5.1, Dolby Digital 2/5.1CH,                 |  |
| DTS 2/5                   |                                                                   |  |
|                           | io: Analog Stereo 2CH                                             |  |
|                           | HDCP 1.4 & 2.2 compliant                                          |  |
|                           | HDMI cable of appropriate quality and length for video resolution |  |
| selected                  |                                                                   |  |
|                           | Operating: 0° to 40°C Storage: -20 to 60°C                        |  |
| Humidi                    | y: up to 90% non-condensing                                       |  |
| Enclosure Metal en        | Metal enclosure                                                   |  |
| <b>Dimensions</b> 4.52" x | 4.52" x 3.93" x 0.98 (115mm x 100mm x 25mm)                       |  |
| Weight 1.0 lbs.           | 1.0 lbs. (0.45 Kg)                                                |  |
| Power Supply 5VDC,        | 5VDC, 2A with interchangeable blade for US, UK and Euro           |  |
| Compliance Regulat        | Regulatory: FCC, CE, RoHS, UL                                     |  |
| Warranty 2 years          | 2 years                                                           |  |
|                           | 500438 HDMI Video Scaler, 4K/60                                   |  |

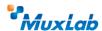

2321 Cohen St. Saint-Laurent, QC, Canada. H4R 2N7 Tel: (514) 905-0588 Fax: (514) 905-0589 Toll Free (North America): (877) 689-5228

E-mail: info@muxlab.com URL: www.muxlab.com

© MuxLab Inc. 94-000893-A SE-000893-A

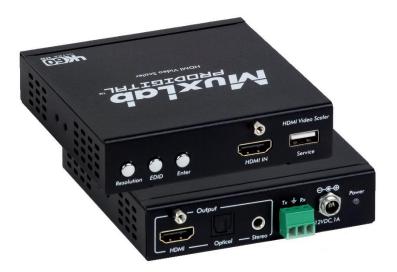

### HDMI Video Scaler 4K/60 500438 Quick Installation Guide

#### Overview

The HDMI Video Scaler (500438) allows one (1) HDMI source to be distributed to one (1) HDMI display. The scaler supports video sources up to 4096 x 2160 @ 60 Hz, 12 bit color and HD audio. The scaler is able to upscale up to 3840 x 2160 @ 60Hz and downscale to 1024 x 768 @ 60Hz. It is HDCP 2.2 compliant, has audio extraction capability, OSD (On Screen Display) configuration menu, and may be controlled via RS232.

#### **Applications**

Applications include; commercial and residential AV systems, classroom projector systems, digital signage, boardroom systems, collaborative PC systems, and medical information systems.

### Installation

- Identify the connectors as indicated in the product. Please refer to the above picture for details.
- 2. Connect the HDMI video source to the input connector of the HDMI Video Scaler.
- Connect the HDMI display equipment to the scaled HDMI output connector of the HDMI Video Scaler.
- 4. Connect the audio output from the unit to the audio system.

- Connect the 5 VDC power supply to the product first, and then plug the power supply into an AC power outlet. LED must light solid blue.
- displayed on the screen:
  - Auto: Video capability supported by the television.
  - Upscaling: Press the button several times to select the desired upscaled resolution. Then, press the "Enter" button to save it.
  - Downscaling: Press the button several times to select the desired downscaled resolution. Then, press the "Enter" button to save it.

Note: Ensure the selected resolution and frame rate are supported by the monitor display.

- Configure the EDID and audio mode by selecting the front "EDID" button multiples times to select the desired configuration. Then, press the "Enter" button to save it.
- Power on the HDMI equipment and verify the image quality.
- To validate the configuration press the front "Enter" button to activate the OSD. Source, Input and Output information will be displayed on the screen.
- 10. The following diagram shows the final configuration:

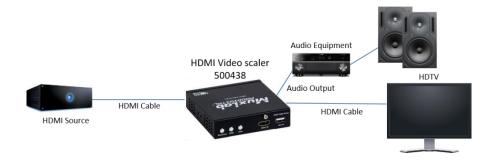

# **Troubleshooting** Select the appropriate mode using the front "Resolution" button, options will be

The following table describes some of the symptoms, probable causes and possible solutions in respect to the installation of the HDMI Video Scaler:

| Symptom                  | Probable Cause                                               | Possible Solutions                                                                                                    |
|--------------------------|--------------------------------------------------------------|----------------------------------------------------------------------------------------------------|
| No Image                 | Incorrect wiring<br>No power                                 | Check power connections<br>Validate wiring                                                                             |
| No Image                 | Synchronization                                              | Power off the source and the display<br>Power on these devices                                                         |
| No Image                 | Resolution not supported                                     | The input signal is out of spec or<br>the display does not support the selected<br>resolution. Try different settings. |
| Flickering Image         | Synchronization                                              | Check HDMI cable length and quality                                                                                    |
| Choppy sound             | Synchronization                                              | Check HDMI cable length                                                                                                |
| Noise in image           | Weak signal                                                  | Check HDMI cable length                                                                                                |
| Green or pink hue        | Cable                                                        | Check HDMI cable and replace it                                                                                        |
| Multichannel not working | Display equipment not supporting Multi Channel configuration | Verify that the sink device connected<br>to the HDMI output is supporting<br>Multi-Channel sound configuration.        |

If you still cannot diagnose the problem, please call MuxLab Customer Technical Support at 877-689-5228 (toll-free in North America) or (+1) 514-905-0588 (International).